**P0503 Rev. B May 10, 2001**

**Stanford University** 

Operation Order No. \_\_\_\_\_\_\_

## **GRAVITY PROBE B PROCEDURE FOR PAYLOAD VERIFICATION**

# **(PTP) ARTIFICIAL STAR 3 FOCUS, SCALE FACTOR AND STREHL RATIO TESTS OF TELESCOPE**

## **P0503 Rev. B 10 May 2001**

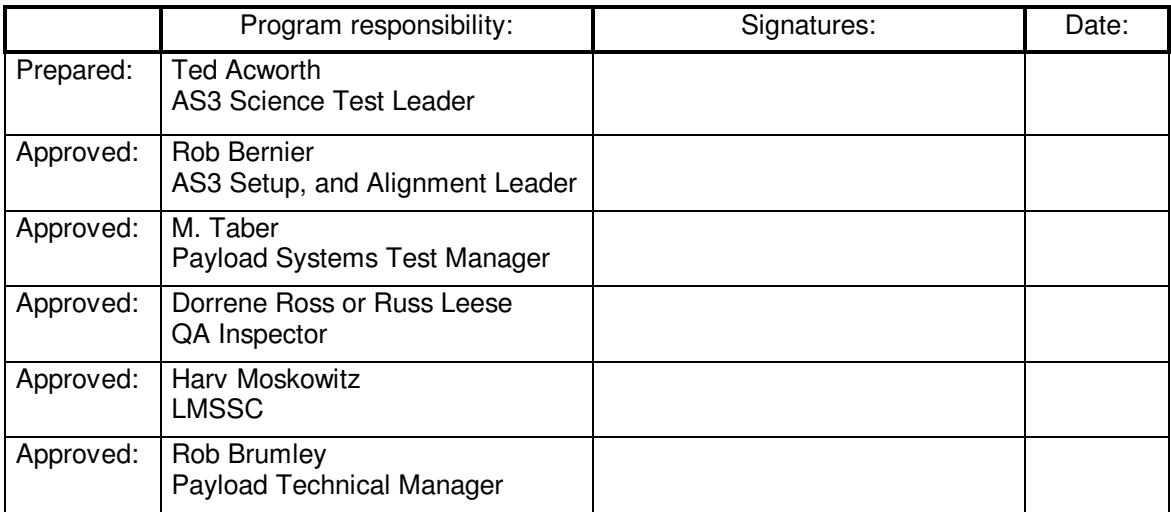

Authority to redline this document (make minor changes during execution of this procedure): Ted Acworth, Rob Bernier

Level of QA required during performance of this procedure:

√ Stanford QA Representative

 $\sqrt{\phantom{a}}$  Government QA Representative All redlines must be approved by QA

Procedure No. P0503 Rev.B

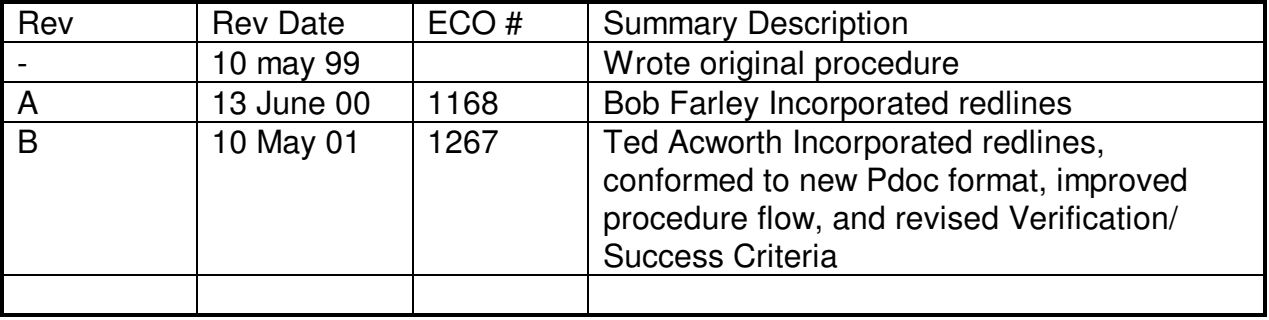

#### Revision Record:

## Acronyms and Abbreviations:

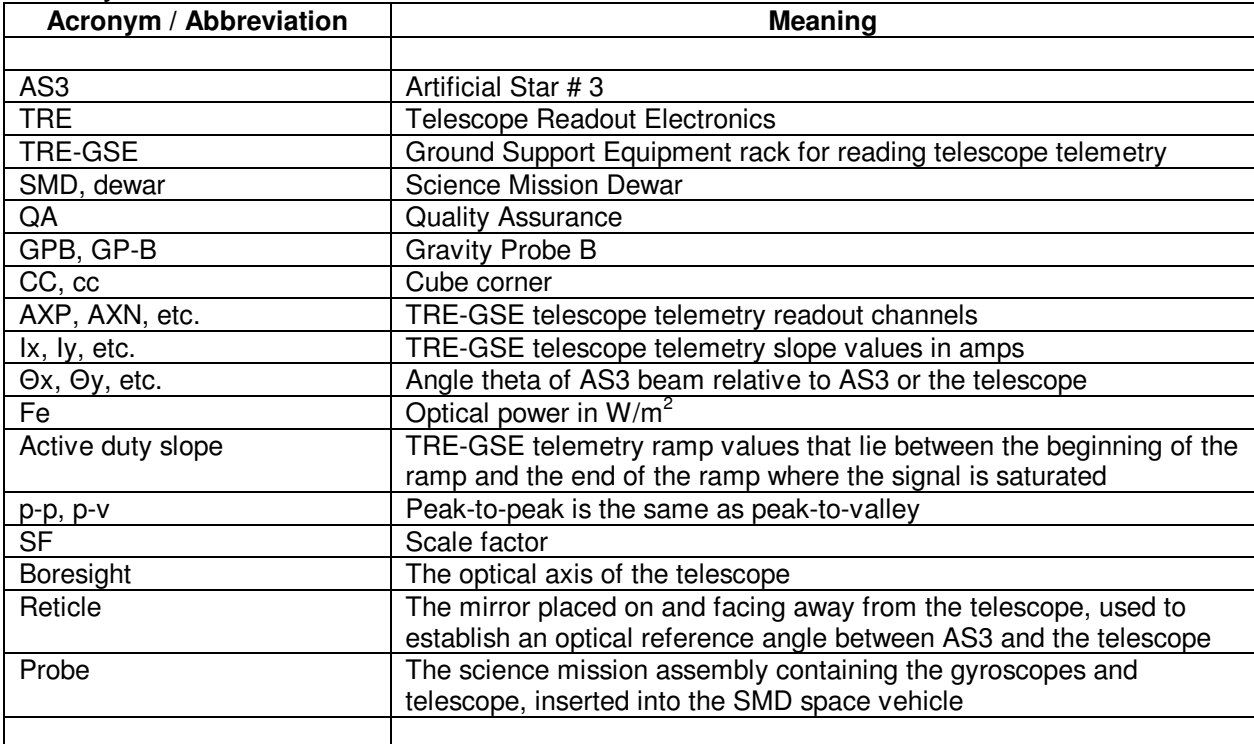

Procedure No. P0503 Rev.B

## **Table of Contents**

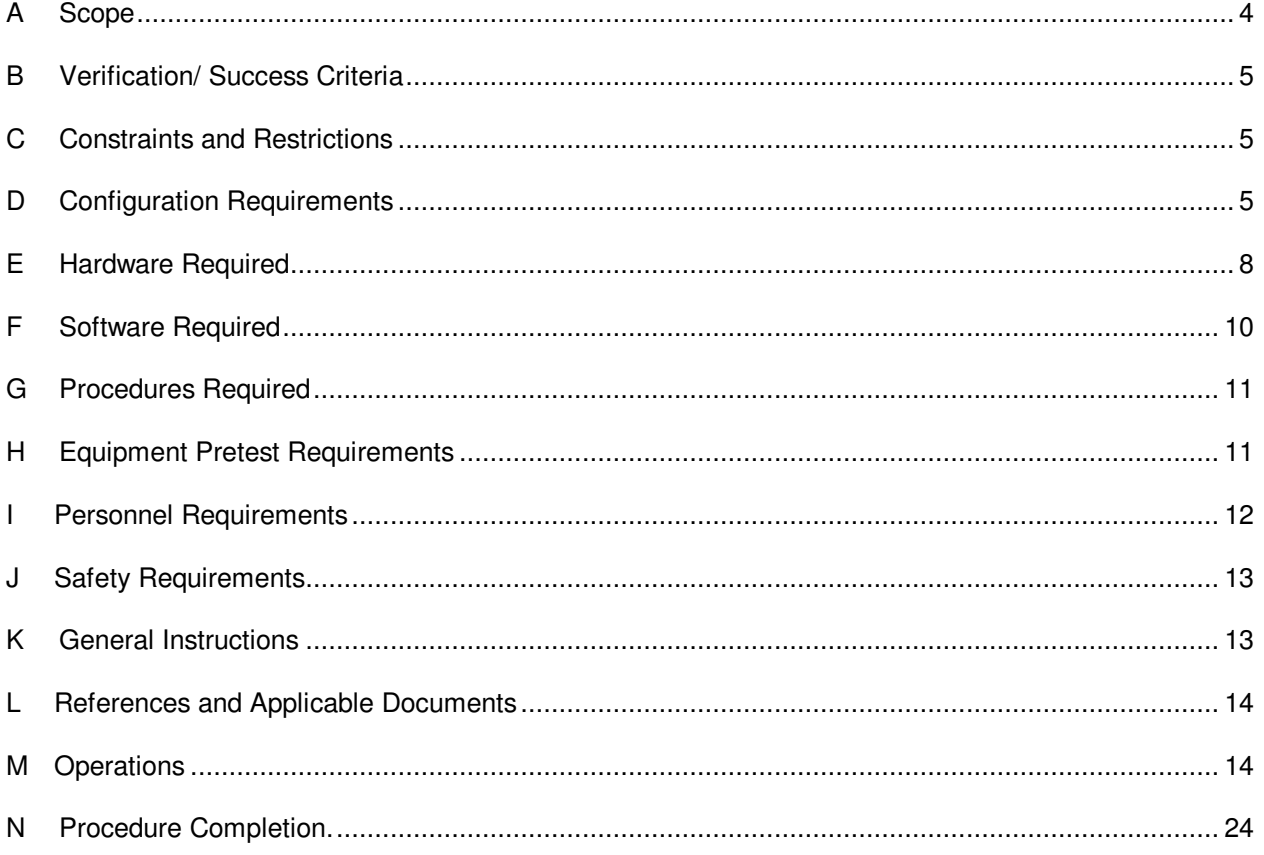

Procedure No. P0503 Rev.B

#### A **Scope**

Artificial star 3 (AS3) is an instrument used to evaluate the Gravity Probe B (GPB) flight telescope when installed in the flight science mission dewar (SMD). AS3 is capable of projecting a beam of artificial starlight into the telescope, and actuating the beam through a range of calibrated angles relative to the telescope boresight axis. The purpose of this test instrument is to provide data used in the calibration confidence check of the telescope after integration.

This procedure will provide data to plot telescope readout current I vs. AS3 beam scan angle theta (relative to telescope) at known optical intensity, about the central linear readout region of the telescope.

Specifically, the purpose is to determine the slope of the central linear region of the GPB flight telescope, in both X and Y axes. The absolute guide star tracking signal slope (SF) measurement equation

$$
SF = \frac{dI}{d\theta} / F_e
$$

predicts SF, where:

I = non-normalized angular readout of telescope (amperes) =  $I_+$ -I. where  $I_+$  and I. are TRE slope values in X or Y direction.

 $\theta$  = scan angle of AS3 beam relative to telescope boresight (milliarcseconds).

 $F_e$  = photon flux exiting AS3 (watts).

Experimentally, SF<sub>x</sub> will be the slope of the linear region of the plot of  $I_x$  vs.  $\theta_x$  divided by the optical power entering the probe. Similarly for the y axis.

The **efficiency of light input to current output**, I/F<sub>e</sub>, at each theta data point will be known. The efficiency will be measured about the central linear readout region of the telescope tracking signal. Where the telescope focal spot completely falls onto an individual telescope detector, that detector's transmissibility and uniformity may be determined. The efficiency will also be determined by a second more direct technique, using the sum of the TRE-GSE slope values when the AS3 beam is oriented into the telescope boresight axis. The **minimum efficiency** will be determined using this method.

Additionally, the purpose of this test is to estimate the **system Strehl ratio** of the complete GPB flight telescope system. The Strehl ratio may be estimated by comparing the experimental plot of a normalized SF to the ideal normalized plot predicted by theory. The Strehl Ratio determined from the experimental plot will be a function of the combined Strehl Ratio of the AS3 optic system and the probe optic system. By determining the Strehl Ratio of the AS3 optic system before the payload verification tests, the Strehl Ratio of the probe may be determined during the test sequence outlined in this document.

The **scale factor**, or the telescope readout calibration constant, will be determined from narrow field scans about the telescope boresight axis.

Data is collected at various degrees of AS3 beam defocus centered about the collimation focus. By measuring telescope readout slopes at various beam focus settings, the telescope defocus may be

Procedure No. P0503 Rev.B

determined. Also, data is collected "open loop" with the AS3 jitter compensation turned off. Then, data is collected "closed loop" with the AS3 jitter compensation turned on to achieve best precision.

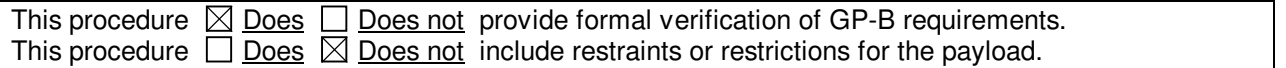

#### B **Verification/ Success Criteria**

AS3 is used to perform system level tests of the GPB Payload containing telescope #3 during the payload verification tests. This procedure verifies the requirements listed below.

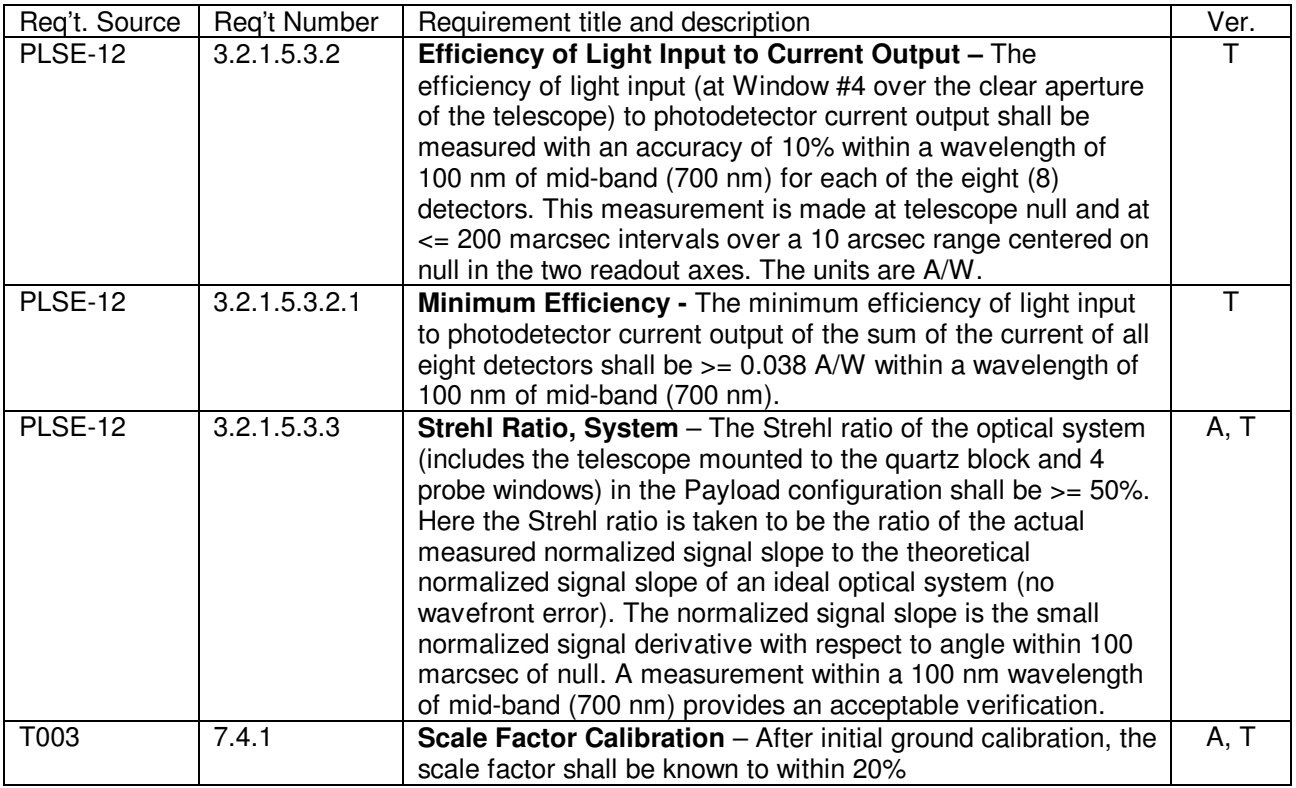

#### C **Constraints and Restrictions**

n/a

#### D **Configuration Requirements**

- D.1 The FIST lab area must be seismically and thermally "quiet." Air conditioning, pumps, etc. may need to be turned off as required. Any mechanical noise sources that adversely affect the test will be sought out and shut down with the permission of the Payload Test Director. Temperature in the FIST area should be kept at a stable room temperature.
- D.2 Floor plan detailing the positioning of AS3 test equipment in the FIST OPS
	- D.2.1 Roll-in access to a floor area, of 4 ft x 5 ft minimum, for staging is required, accessible

by the overhead crane to lift the star module onto the probe flange.

- D.2.2 The control station requires floor space area of 10 ft x 6 ft minimum, and must be within 24 ft of the probe flange for cabling to reach. A 4 ft x 3 ft space directly next to the dewar and on the floor level is required to set up the vacuum pump.
- D.2.3 The flange area of the dewar must be clear out to a radius of at least 4 ft, extending up to the crane on the ceiling, and continuing down at least two feet below the plane of the dewar flange, except for probe pump lines.
- D.3 AS3 operations, once AS3 is installed onto the Probe flange, will be removed from the immediate vicinity of the dewar. Operations will involve the AS3 operators sitting at the AS3 control station and operating optical devices inside the AS3 vacuum chamber
- D.4 Three standard 110 VAC and one 3 phase 208 VAC are required to power AS3 and the vacuum pump respectively. Of three 110 VAC lines, one must be on the circuit specially grounded to the probe.
- D.5 Three Ethernet drops must be available for communications two for AS3 and one for the TRE-GSE.
- D.6 The TRE-GSE group is responsible for installing the TRE-GSE readout equipment before the AS3 procedures may begin. The TRE-GSE group will position the TRE-GSE test rack within 12 feet of the AS3 control station (see floor plan) and assure that the TRE-GSE test rack correctly reads out telescope telemetry for AS3 tests to proceed. The AS3 group will provide 9 BNC coax cables and connect these to the TRE-GSE during the AS3 alignment procedure.
- D.7 The Artificial Star 3 assembly with window #4 adapter plate will be bolted to the probe flange. Umbilicals will trail off the star module down to the control station and pump.

**Gravity Probe B Artificial Star 3 Focus, Scale Factor, and Strehl Ratio Tests Procedure**

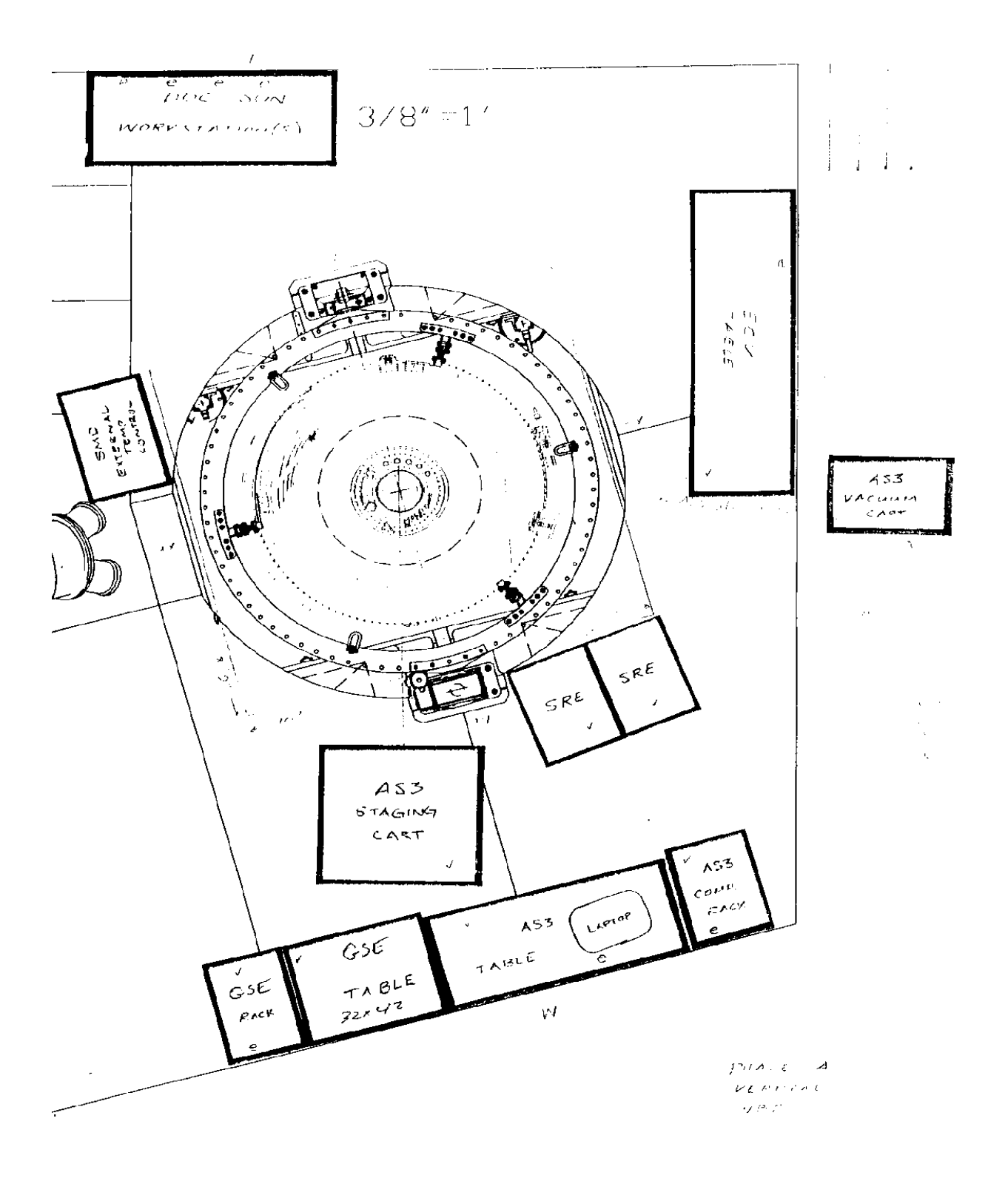

Procedure No. P0503 Rev.B

#### E **Hardware Required**

E.1 **Cabling list between AS3 star module and control rack station. (clockwise from accessory cable)** 

Accessory A Accessory B Video coax 1 Video coax 2 Video coax 3 Video coax 4 Motor 1 Motor 2 Motor 3 Motor 4 Motor 5 Quad Cells Vacuum hose for AS3 vacuum bell Vacuum pressure sensor 1 Vacuum pressure sensor 2 Thermistor coax 1 Thermistor coax 2 Thermistor coax 3 Thermistor coax 4 Jitter A Jitter B Jitter C Laser power N2 hose for window #4 purge, 20 foot length, 3/8 inch diameter Vacuum hose for Window #4/AS3 window vacuum volume

#### E.2 **Cabling list between AS3 control rack and TRE-GSE control rack**

Quantity 9 of 20 foot coax with male BNC connectors on both ends

#### E.3 **Equipment requiring formal periodic calibration**

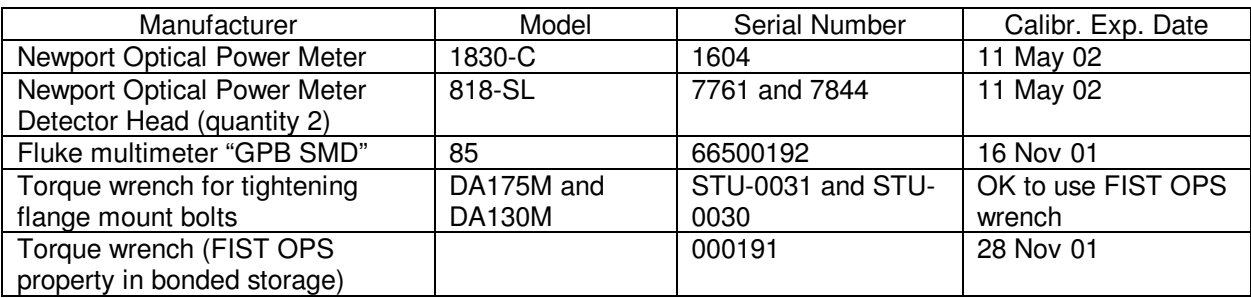

#### E.4 **Special AS3 test equipment**

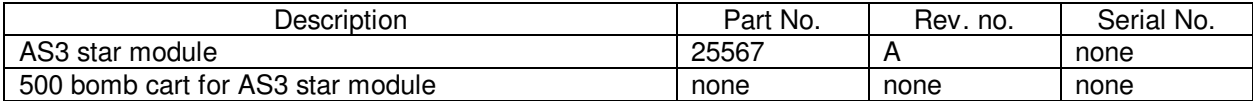

Procedure No. P0503 Rev.B

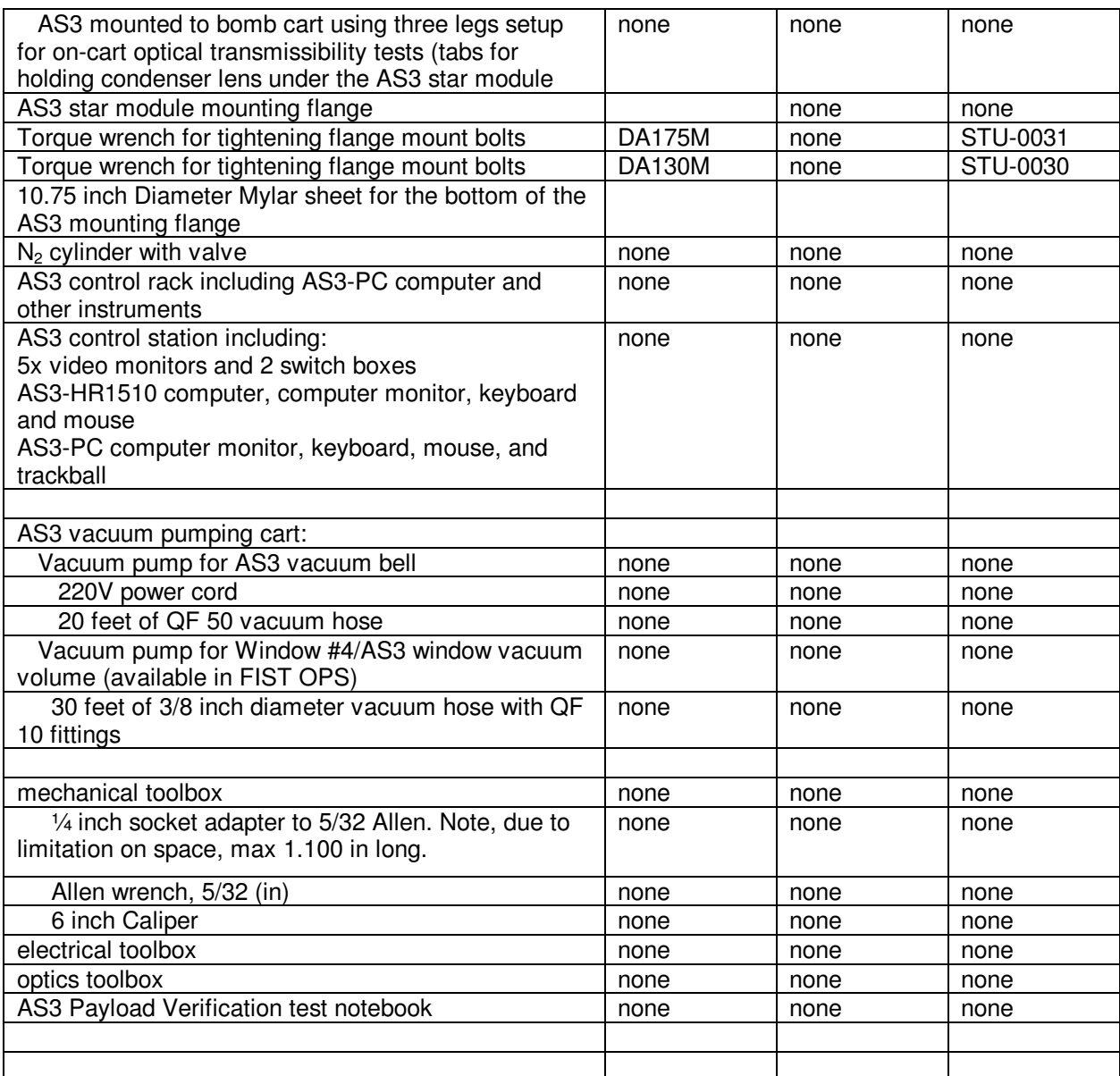

#### E.5 **Tools**

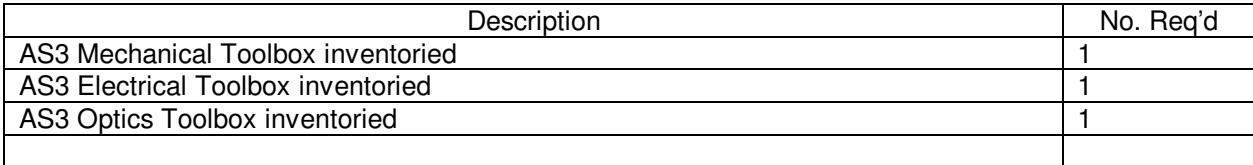

Toolbox content lists are contained in a separate document titled "AS3 tools list."

Procedure No. P0503 Rev.B

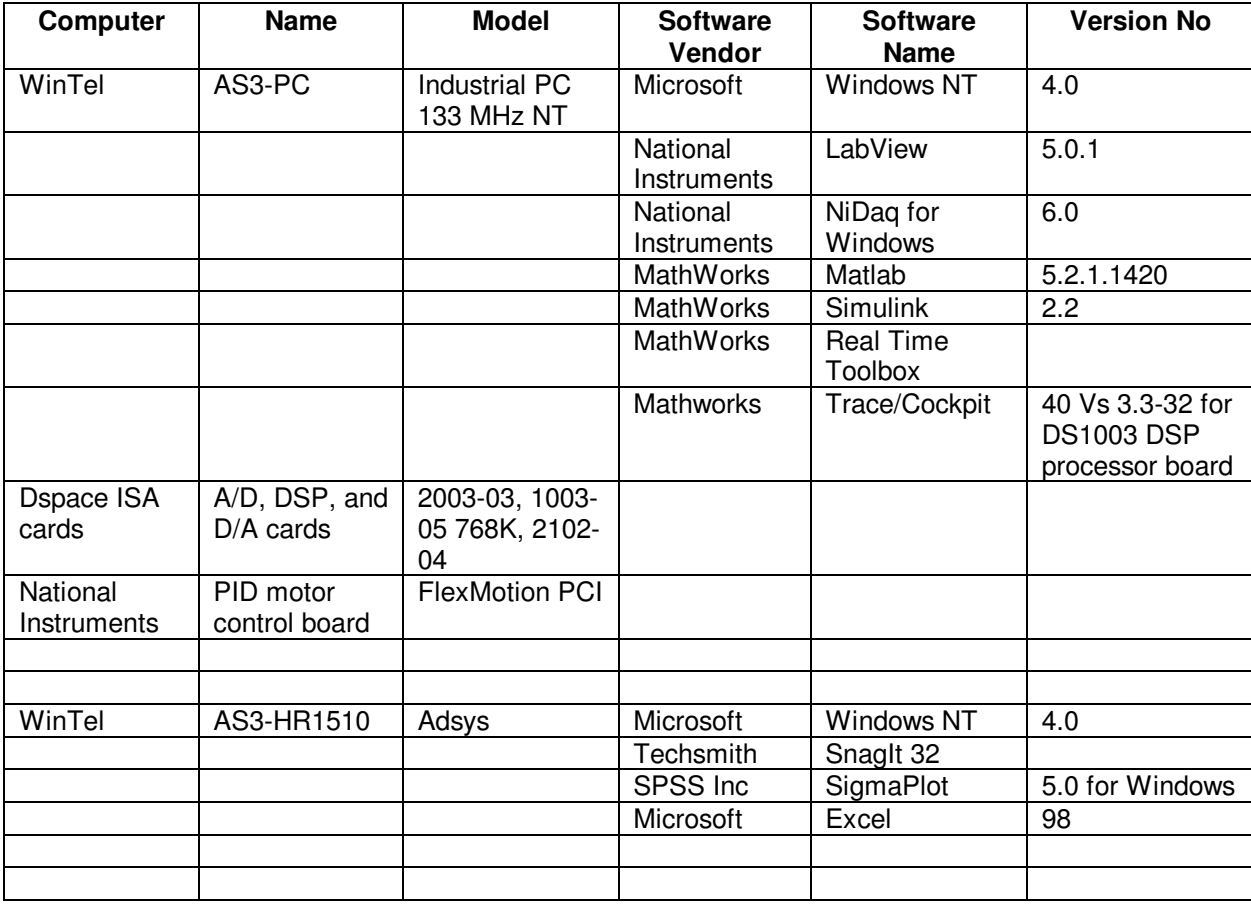

#### E.6 **Computers and software**

#### E.7 **Expendables**

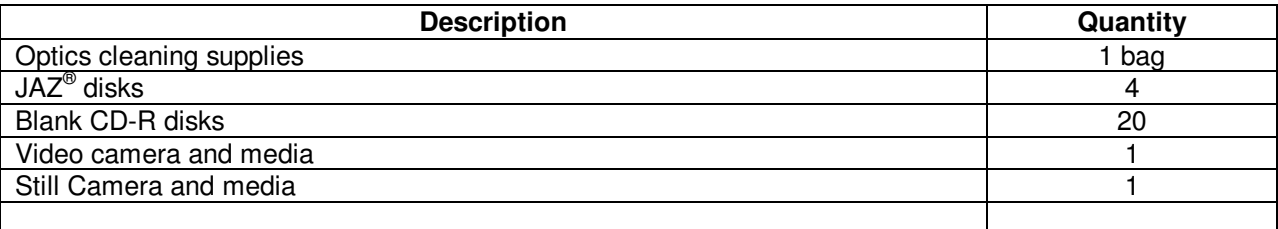

#### F **Software Required**

#### F.1 **Test Support Software**

Version control is implemented using a system where the program file name is followed by an F and a date of last modification, in year month day format. For example, "2D Scale Factor\_F\_990630.vi" would be the version of "2D Scale Factor\_F.vi" last modified on 30 June 1999

Procedure No. P0503 Rev.B

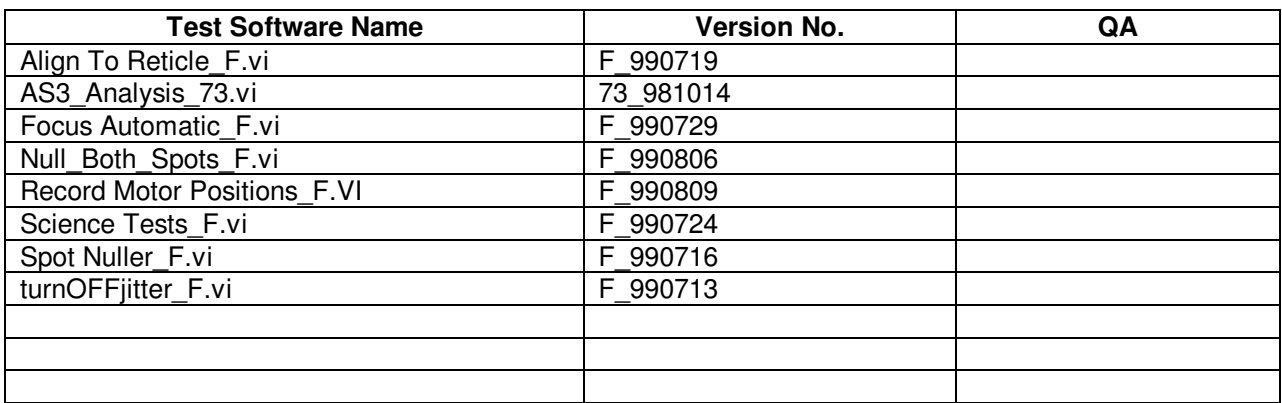

#### G **Procedures Required**

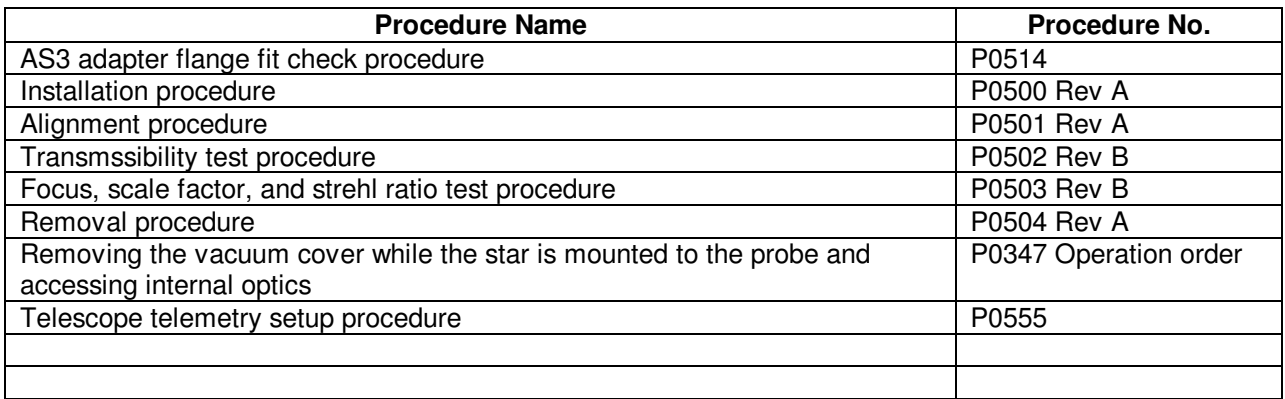

#### H **Equipment Pretest Requirements**

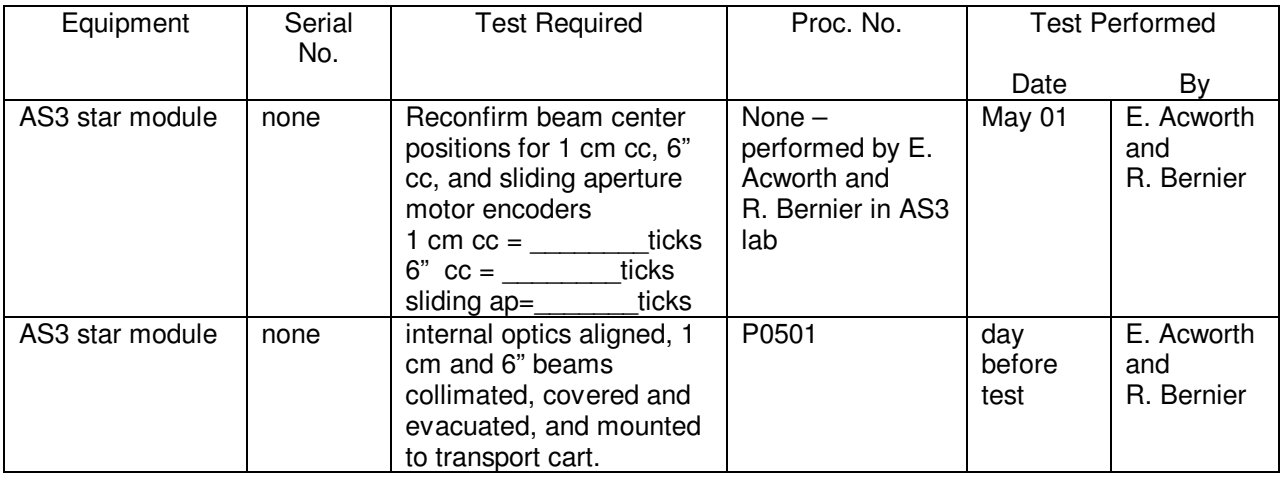

Procedure No. P0503 Rev.B

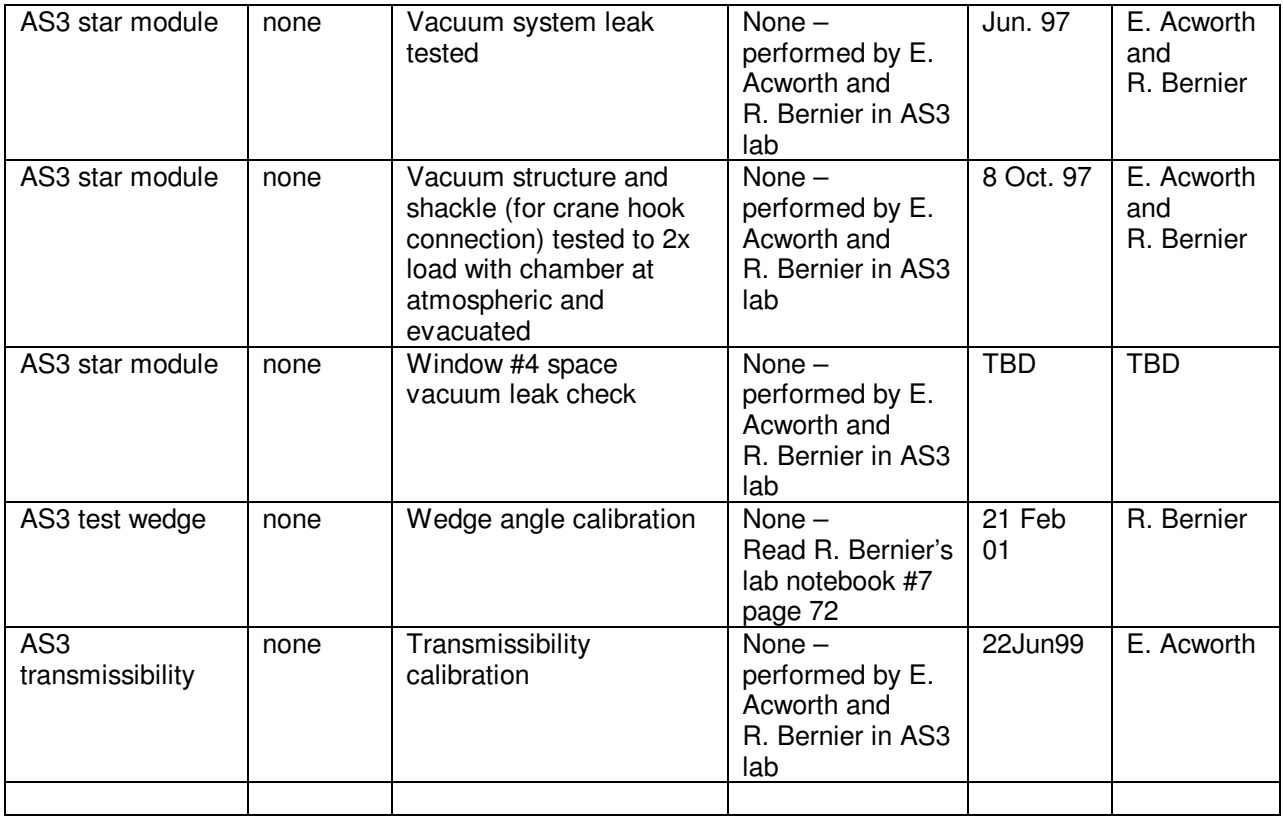

#### I **Personnel Requirements**

#### **QA Notification**

The ONR representative and SU QA shall be notified 24 hours prior to the start of this procedure. Upon completion of this procedure, the QE Manager will certify his/her concurrence that the effort was performed and accomplished in accordance with the prescribed instruction by signing and dating in the designated place(s) in this document.

The test director for this procedure is Ted Acworth

This test to be conducted only by certified personnel: Ted Acworth and Rob Bernier.

A TRE-GSE group representative will be available during all AS3 procedures to monitor the TRE-GSE functionality. Ted Acworth and Rob Bernier have authority to request the presence of a TRE-GSE group representative at any time during the AS3 procedures.

**Quality Assurance** shall be conducted on a formal basis to approved and released procedures. The QA program office shall be notified of the start of this procedure. A Quality Assurance Representative, designated by Dorrene Ross shall be present during the procedure and shall review any discrepancies noted and approve their disposition. Upon completion of this procedure, the QA Program Engineer, Dorrene Ross or her designate, nominally R. Leese, will certify her concurrence that the effort was performed and accomplished in accordance with the prescribed instructions by signing and dating in the

Procedure No. P0503 Rev.B

designated place(s) in the document. Discrepancies will be recorder in a D-log or as a DR per Quality Plan P0108.

#### J **Safety Requirements**

#### J.1 **Dewar safety**

- J.1.1 During the time that this test is in operation personnel will discharge built up static electricity appropriately. Refer to P0476
- J.1.2 During the tests no magnetic tools will be allowed to come in contact with the probe
- J.1.3 Don't bump the probe unnecessarily
- J.1.4 When handling tools or objects above the dewar, special care is to be taken so as not to drop them onto the dewar or equipment. An absolute minimum of tools is to be used above the dewar (torque wrench for tightening adapter flange to sunshield flange)

#### J.2 **Electrical mating and demating of AS3 hardware connectors**

- J.2.1 Place cable connector A only into socket A, etc.
- J.2.2 Strain relieve all cables
- J.2.3 Connection and disconnection shall be performed only by Ted Acworth or Rob Bernier, and only when the equipment involved is in a powered-down state (unless otherwise noted)
- J.2.4 Connectors shall be inspected for contamination and for bent, damaged, or recessed pins prior to mating.

#### K **General Instructions**

#### K.1 **QA and Safety Notification**

K.1.1 The ONR representative, SU QA, and Safety Engineering shall be notified 24 hours prior to the start of this procedure. Upon completion of this procedure, the QE Manager will certify his/her concurrence that the effort was performed and accomplished in accordance with the prescribed instruction by signing and dating in the designated place(s) in this document.

#### K.2 **Red-line authority**

K.2.1 Redlines may be initiated by Ted Acworth or Rob Bernier. Authority to red-line (make minor changes during execution) this procedure is given solely to the TD or his designate and shall be approved by the QA Representative. Additionally, approval by the Payload Technical Manager shall be required, if in the judgement of the TD or QA Representative, the experiment functionality may be affected.

- K.3 **Any nonconformance or test anomaly should be reported by a D-Log or Discrepancy Report. Refer to the Quality Plan, P0108, for guidance. Do not alter or break test configuration if a test failure occurs; notify quality assurance.**
- K.4 **Only the following persons have the authority to exit/terminate this test or perform a retest: Ted Acworth**
- L **References and Applicable Documents** 
	- L.1 **Tool list**
- M **Operations**

#### **NOTE:**

AS3 Alignment procedure is to have been completed immediately prior to this procedure. All individual procedure sections assume previous procedure sections have been completed in order. Calibration procedures are to be completed immediately before and immediately after science tests to assure currency of the calibration for measurement

#### **NOTE:**

The FIST lab area must be seismically and thermally "quiet." Air conditioning, pumps, etc. may need to be turned off as required. Any mechanical noise sources that adversely affect the test will be sought out and shut down with the permission of the Payload Test Director. Temperature in the FIST area should be kept at a stable room temperature.

- M.1 Date and time begun: \_\_\_\_\_\_\_\_\_\_\_\_\_\_\_\_\_\_\_
- M.2 Thermistor temperature system should be running
- M.3 AS3 vacuum pressure monitor system should be running
- M.4 (FIST) lab temperature \_\_\_\_\_\_\_\_\_\_\_\_\_\_\_\_\_\_\_\_, humidity \_\_\_\_\_\_\_\_\_\_\_\_\_\_\_\_\_\_\_\_\_\_

#### **Set up AS3 optical system, calibrate, align to reticle**

- M.5 Back up data to location **Example 20** Section  $\mathbf{M}$ .5 Section **Back** up to  $\mathbf{M}$
- M.6 Turn off jitter compensation
	- M.6.1 Run Labview "turnOFFjitter\_F.vi" Version F

Procedure No. P0503 Rev.B

- M.7 (If not done this day) Set up 10 mm beam (see AS3 alignment procedure P0501 for operation details)
- M.8 (If not done this day) Inspect windows and telescope with zoom camera. Look for optical obscuration along beam path
- M.9 (if not done within one hour, or if system is not necessarily in thermal and pressure balance) Precalibration (see AS3 alignment procedure P0501 for operation details)
	- M.9.1 Align AS3 beam normal to telescope reticle
		- M.9.1.1 Run Labview "Align To Reticle F.vi" Version F
			- $M.9.1.1.1$  Data file name:
			- M.9.1.1.2 Run "SnagIt.exe" to capture the screen window
				- M.9.1.1.2.1file name: \_\_\_\_\_\_\_\_\_\_\_\_\_\_\_\_\_\_\_\_
	- M.9.2 Collimate 150 mm beam
		- M.9.2.1 Run Labview "Focus Automatic F.vi" Version F with "150 mm Beam Sliding Aperture" setting of method selection switch
			- M.9.2.1.1 Data file name: \_\_\_\_\_\_\_\_\_\_\_\_\_\_\_\_\_\_\_\_
			- M.9.2.1.2 Run "SnagIt.exe" to capture the screen window
				- M.9.2.1.2.1file name:
		- M.9.2.2 (optional) 6" cc collimation test
		- M.9.2.3 (optional) knife edge collimation test
- M.10 Run Labview "Record Motor Positions F.vi" Version F

 $M.10.1$  File name:

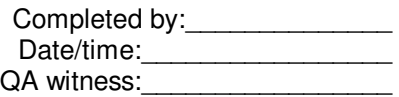

#### **Set up telescope telemetry, set optical power, and check readout (see P0555)**

- M.11 See P0555 for detailed step descriptions.
- M.12 Connect 9 BNC cables from the TRE-GSE rack to the AS3-PC NIDAQ card breakout terminal
- M.13 Prepare AS3 optical power for payload telescope low gain mode readout

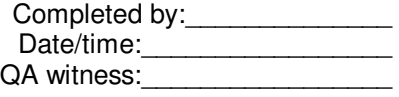

M.13.1 Set up jitter compensation system for functionality at this AS3 optical power setting and return spot diameter. Follow steps in P0555 L.7. If jitter compensation system will

Procedure No. P0503 Rev.B

function with less light, then decrease light level to minimum required. If jitter system will not function with this light level, then the saturation method failed – go to M.13.2 below

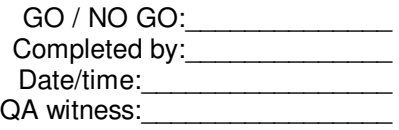

M.13.2 If NO GO above **(annular filter method)**

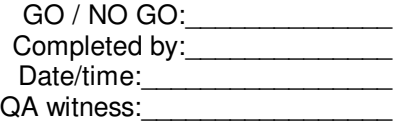

M.14 Check telescope telemetry readout into AS3-PC

#### **NOTE:**

If timing is not set correctly to capture active duty slopes over the entire scan field, science test data will be inaccurate. If timing ever includes saturated data points, slope estimation will be incorrect!

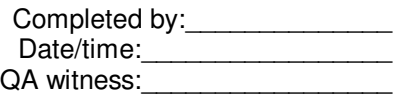

M.15 (if not done within one hour, or if system is not necessarily in thermal and pressure balance) Precalibration (see AS3 alignment procedure P0501 for operation details)

M.15.1 Align AS3 beam normal to telescope reticle

M.15.1.1 Run Labview "Align To Reticle F.vi" Version F

M.15.1.1.1 Data file name: \_\_\_\_\_\_\_\_\_

M.15.1.1.2 Run "SnagIt.exe" to capture the screen window

M.15.1.1.2.1file name: \_\_\_\_\_\_\_\_\_\_\_\_\_\_\_\_\_\_\_\_

- M.16 Align AS3 beam normal to telescope reticle
- M.17 Extend ND filter
- M.18 Align to Reticle
- M.19 Run Labview "Record Motor Positions\_F.vi" Version F
	- $M.19.1$  File name:

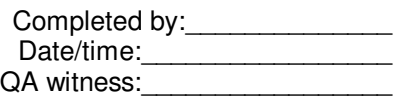

**AS3 system is set up and ready for telescope science tests (Optical power is set and checked in low gain mode with jitter compensation functional. 150 mm beam is collimated and aligned normal to reticle. Acquisition and fine/focus mounts are calibrated against the test wedge)** 

- M.20 **Focus/Scale Factor/Strehl scan using ff mount, without jitter compensation** 
	- M.20.1 Null AS3 beam to telescope boresight
		- M.20.1.1 Turn off jitter compensation

M.20.1.1.1 Run Labview "turnOFFjitter\_F.vi" Version F

- M.20.1.2 Note ff az =\_\_\_\_\_\_\_\_\_\_\_\_\_\_\_, ff el = \_\_\_\_\_\_\_\_\_\_\_\_\_\_\_\_\_
- M.20.1.3 Run Labview "Null Both F.vi" Version F to telescope boresight using "ff->payload telescope" and "ffc->source" settings
	- M.20.1.3.1 150 mm beam is nulled to center of telescope boresight
	- M.20.1.3.2 Source spot is nulled to center of source quad cell
	- M.20.1.3.3 Reticle return spot is nulled to center of return quad cell

 $M.20.1.4$  Note ff az =  $\qquad \qquad$ , ff el =

- M.20.2 Check ff and ffc motor ranges before executing scans, to be sure not to hit a limit
- M.20.3 Collimate 150 mm beam at least 3 times
	- M.20.3.1 Run Labview "Focus Automatic F.vi" Version F with "150 mm Beam Sliding Aperture" setting of method selection switch
		- M.20.3.1.1 Data file name:
		- M.20.3.1.2 80 mm lens position = \_\_\_\_\_\_\_\_\_\_\_\_\_ ticks
		- M.20.3.1.3 Data file name: \_\_\_\_\_\_\_\_\_\_\_\_\_\_\_\_\_\_\_\_
		- $M.20.3.1.4$  80 mm lens position =  $\qquad \qquad$  ticks
		- M.20.3.1.5 Data file name:
		- $M.20.3.1.6 80$  mm lens position =  $\qquad \qquad$  ticks

#### M.20.4 **Run one low resolution 3D focus scan without jitter compensation - 7x11x11 – for sanity check**

- M.20.4.1 10 arcsec course focus scan #1 without jitter compensation (at various focal settings **+2**λ **…-2**λ through detector centers to determine tel focus, scale factor, strehl ratio)
	- M.20.4.1.1 Run Labview "Science Tests F.vi" Version F with mode selector switch set to "3D" and jitter switch set to "off"

Procedure No. P0503 Rev.B

M.20.4.1.2 Fill out scan parameters in Excel spreadsheet used for this test series: "Payload Verification xx Tests Record Vxx.xls" (latest version)

 $M.20.4.1.3$  scan dataset filename  $#1$ 

M.20.4.1.4 Run "SnagIt.exe" to capture the screen window

M.20.4.1.4.1file name:

M.20.5 Analyze scan data to assure that settings are at best telescope focus, that focus scan Z range covers both sides of telescope best focus - repeat scans if necessary

#### M.20.6 **Run one high resolution 1D Strehl scan without jitter compensation - 1x101x101**

- M.20.6.1 10 arcsec focus scan #1 without jitter compensation
	- M.20.6.1.1 Run Labview "Science Tests F.vi" Version F with mode selector switch set to "3D" and jitter switch set to "off"
	- M.20.6.1.2 Fill out scan parameters in Excel spreadsheet used for this test series: "Payload Verification xx Tests Record Vxx.xls" (latest version)

M.20.6.1.3 scan dataset filename #1

M.20.6.1.4 Run "SnagIt.exe" to capture the screen window

M.20.6.1.4.1file name:

#### M.20.7 **Run two high resolution 2D raster scans to test telescope detector orthogonality – 51x51**

- M.20.7.1 Confirm that f/f mount won't run into limits during this test
- M.20.7.2 Null AS3 beam to telescope boresight
- M.20.7.3 120 arcsec 2D f/f scan with jitter compensation -focus scan #1 with jitter compensation
	- M.20.7.3.1 Run Labview "Science Tests\_F.vi" Version F with mode selector switch set to "2D" and jitter switch set to "on"
	- M.20.7.3.2 Fill out scan parameters in Excel spreadsheet used for this test series: "Payload Verification xx Tests Record Vxx.xls" (latest version)
	- M.20.7.3.3 scan dataset filename \_\_\_\_\_\_\_\_\_\_\_\_\_\_\_\_\_\_\_\_\_\_\_\_\_
	- M.20.7.3.4 Run "SnagIt.exe" to capture the screen window

M.20.7.3.4.1file name:

- M.20.7.4 120 arcsec 2D f/f scan with jitter compensation -focus scan #2 with jitter compensation
	- M.20.7.4.1 Run Labview "Science Tests\_F.vi" Version F with mode selector switch set to "2D" and jitter switch set to "on"

Procedure No. P0503 Rev.B

M.20.7.4.2 Fill out scan parameters in Excel spreadsheet used for this test series: "Payload Verification xx Tests Record Vxx.xls" (latest version) M.20.7.4.3 scan dataset filename M.20.7.4.4 Run "SnagIt.exe" to capture the screen window M.20.7.4.4.1file name: \_\_\_\_\_\_\_\_\_\_\_\_\_\_\_\_\_\_\_\_ M.20.8 Collimate 150 mm beam at least 3 times M.20.8.1 Run Labview "Focus Automatic F.vi" Version F with "150 mm Beam Sliding Aperture" setting of method selection switch M.20.8.1.1 Data file name: M.20.8.1.2 80 mm lens position = \_\_\_\_\_\_\_\_\_\_\_\_\_ ticks  $M.20.8.1.3$  Data file name:  $M.20.8.1.4 80$  mm lens position =  $\qquad \qquad$  ticks M.20.8.1.5 Data file name: \_\_\_\_\_\_\_\_\_\_\_\_\_\_\_\_\_\_\_\_  $M.20.8.1.6 80$  mm lens position = \_\_\_\_\_\_\_\_\_\_\_\_\_\_\_\_\_\_\_ticks

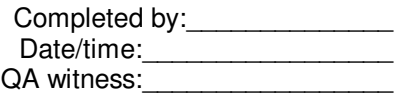

**Note: Preferably, repeat the following scans each night for two or three consecutive nights:** 

- M.21 **Focus/Scale Factor/Strehl scans using ff mount, with jitter compensation (to test both the Absolute Guide Star Tracking Signal Slope requirement and the Strehl Ratio requirement)** 
	- M.21.1 Set up AS3 beam, assure that everything is calibrated and initialized correctly
	- M.21.2 Null AS3 beam to telescope boresight
		- M.21.2.1 Turn off jitter compensation

M.21.2.1.1 Run Labview "turnOFFjitter\_F.vi" Version F

M.21.2.2 Run Labview "Null\_Both\_F.vi" Version F to telescope boresight using "ff- >payload telescope" and "ffc->return" settings

M.21.2.2.1 150 mm beam is nulled to center of telescope boresight

M.21.2.2.2 Reticle return spot is nulled to center of return quad cell

Procedure No. P0503 Rev.B

- M.21.3 Check ff and ffc motor ranges before executing scans, to be sure not to hit a limit
- M.21.4 Collimate 150 mm beam at least 3 times
	- M.21.4.1 Run Labview "Focus Automatic F.vi" Version F with "150 mm Beam Sliding Aperture" setting of method selection switch
		- $M.21.4.1.1$  Data file name:
		- $M.21.4.1.2 80$  mm lens position = \_\_\_\_\_\_\_\_\_\_\_\_\_\_\_\_\_\_\_\_\_ ticks
		- $M.21.4.1.3$  Data file name:
		- M.21.4.1.4 80 mm lens position = \_\_\_\_\_\_\_\_\_\_\_\_\_ ticks
		- M.21.4.1.5 Data file name: \_\_\_\_\_\_\_\_\_\_\_\_\_\_\_
		- $M.21.4.1.6 80$  mm lens position = \_\_\_\_\_\_\_\_\_\_\_\_\_\_\_\_ ticks
- M.21.5 **Run two high resolution Strehl scans with jitter compensation 1x101x101 (45 minutes each)** 
	- **M.21.5.1 10 arcsec strehl scan #1 with jitter compensation (through detector centers to determine tel focus, scale factor, strehl ratio)** 
		- M.21.5.1.1 Null to boresight
		- M.21.5.1.2 Run Labview "Science Tests F.vi" Version F with mode selector switch set to "3D" and jitter switch set to "on"
		- M.21.5.1.3 Fill out scan parameters in Excel spreadsheet used for this test series: "Payload Verification xx Tests Record Vxx.xls" (latest version)
		- $M.21.5.1.4$  scan dataset filename  $#1$
		- M.21.5.1.5 Run "SnagIt.exe" to capture the screen window

M.21.5.1.5.1 file name:

#### **M.21.5.2 10 arcsec strehl scan #2 with jitter compensation**

- M.21.5.2.1 Null to boresight
- M.21.5.2.2 Run Labview "Science Tests F.vi" Version F with mode selector switch set to "3D" and jitter switch set to "on"
- M.21.5.2.3 Fill out scan parameters in Excel spreadsheet used for this test series: "Payload Verification xx Tests Record Vxx.xls" (latest version)
- M.21.5.2.4 scan dataset filename  $#2$
- M.21.5.2.5 Run "SnagIt.exe" to capture the screen window

M.21.5.2.5.1file name:

#### M.21.6 **Run one very-high resolution Strehl scan with jitter compensation - 1x401x401 (~ 3 hours)**

Procedure No. P0503 Rev.B

M.21.6.1 Null to boresight

#### **M.21.6.2 10 arcsec strehl scan #3 with jitter compensation**

- M.21.6.2.1 Run Labview "Science Tests\_F.vi" Version F with mode selector switch set to "3D" and jitter switch set to "on"
- M.21.6.2.2 Fill out scan parameters in Excel spreadsheet used for this test series: "Payload Verification xx Tests Record Vxx.xls" (latest version)
- M.21.6.2.3 scan dataset filename
- M.21.6.2.4 Run "SnagIt.exe" to capture the screen window

M.21.6.2.4.1.1file name:

- M.22 Determine from the data whether the probe passes the **Efficiency requirements** 
	- M.22.1 Refer to p53 of Payload Ver I Test Notebook, and efficiency data gathered in P0502
	- M.22.2 Generate a plot of  $SF_x$  vs  $\theta_x$  through telescope boresight, for both redundant readout channels
		- M.22.2.1 File name:
		- M.22.2.2 Maximum slope through the boresight equals
	- M.22.3 Generate a plot of  $SF_Y$  vs  $\theta_Y$  through telescope boresight, for both redundant readout channels
		- M.22.3.1 File name:
		- M.22.3.2 Maximum slope through the boresight equals
	- M.22.4 Attach the plots to this document, label the slope values through the boresight for each detector plot.
	- M.22.5 With these plots, the efficiency should be known to within 10% (Efficiency of Light Input to Current Output requirement)
	- M.22.6 Probe \_\_\_\_\_\_\_ passes, \_\_\_\_\_\_\_ does not pass the Efficiency of Light Input to Current Output requirement
	- M.22.7 (From P0502) Probe efficiency equals \_\_\_\_\_\_\_\_\_\_\_\_\_\_\_\_\_ A/W +- \_\_\_\_\_\_\_\_ % error. If the efficiency is greater than 0.038 A/W (minimum efficiency verification requirement), then the probe passes this requirement.
	- M.22.8 Compare to efficiency values calculated from scan data above.

M.22.9 Probe passes, does not pass the minimum efficiency requirement

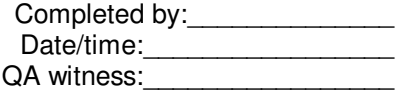

M.23 Determine from the data whether the probe passes the **Strehl Ratio requirement**

M.23.1 Generate plots of normalized telescope readout I vs θ for both channels in both axes.

Procedure No. P0503 Rev.B

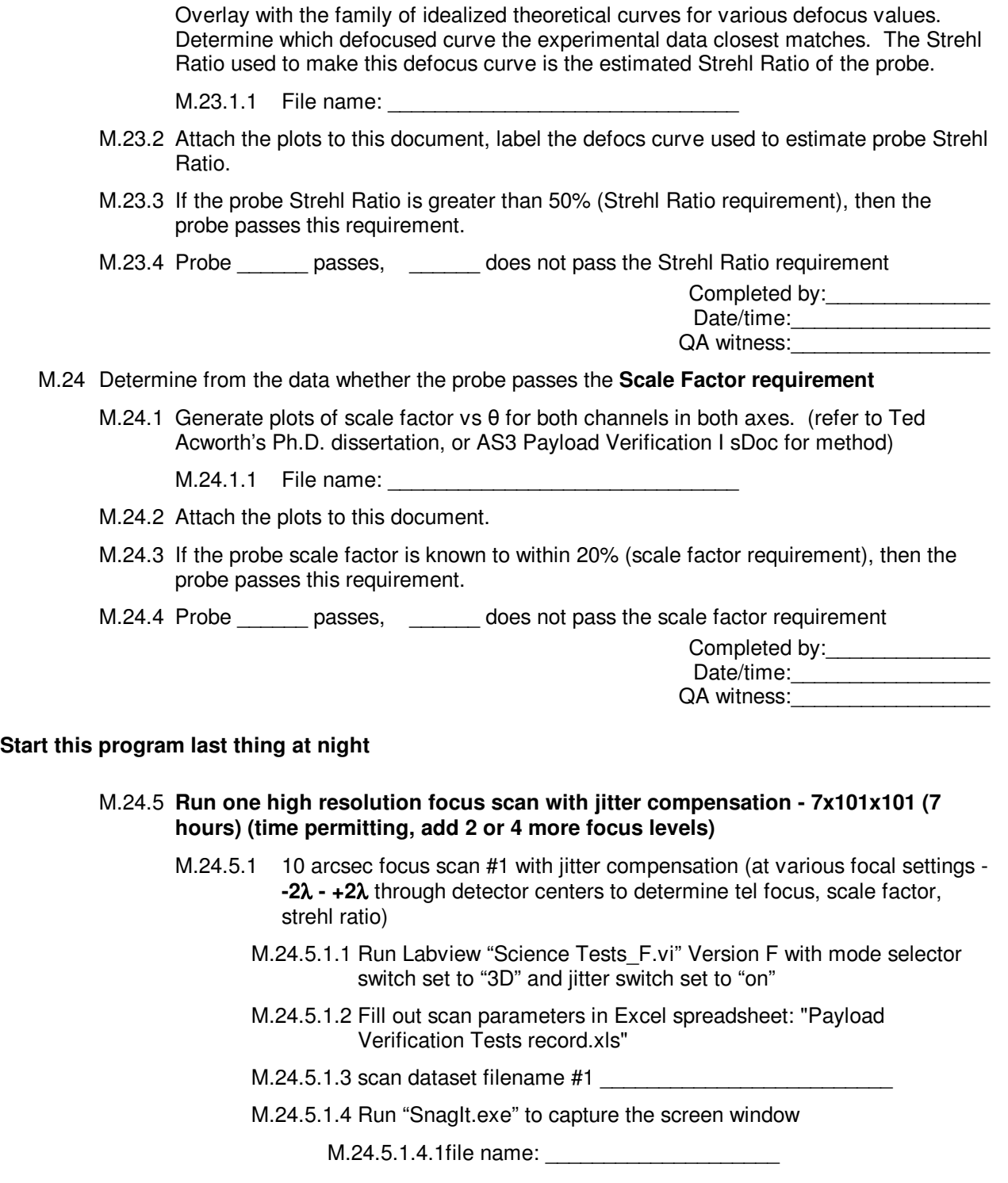

#### **Next morning first thing**

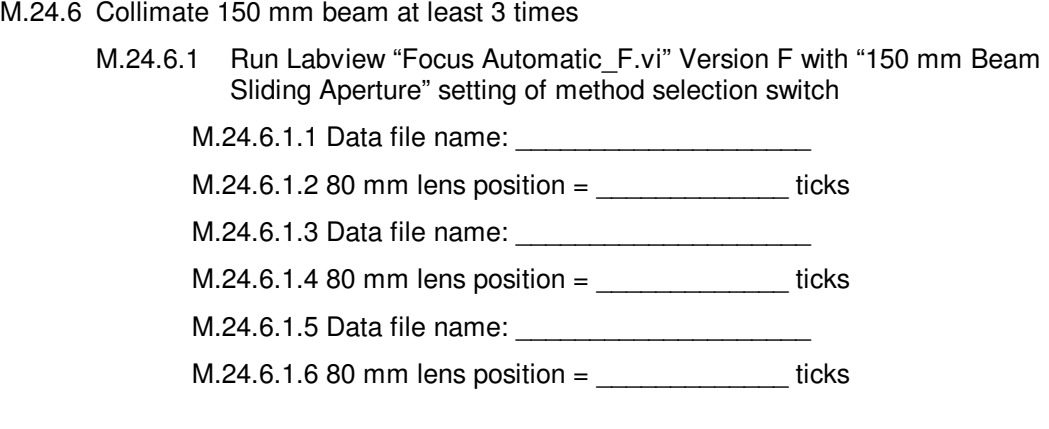

M.24.7 Plug data sets into Excel data analysis files and check results are as expected

M.25 Run Labview "Record Motor Positions F.vi" Version F

M.25.1 File name: \_\_\_\_\_\_\_\_\_\_\_\_\_\_\_\_\_\_\_\_\_\_\_\_\_\_\_\_\_

#### M.26 Backup data

M.26.1 Data file name and directory path:

\_\_\_\_\_\_\_\_\_\_\_\_\_\_\_\_\_\_\_\_\_\_\_\_\_\_\_\_\_\_\_\_\_\_\_\_\_\_\_\_\_\_\_\_\_\_\_\_\_\_\_\_\_\_\_\_\_\_\_\_\_\_\_

M.26.2 Location of data analysis (lab book, matlab file, EM, etc.):

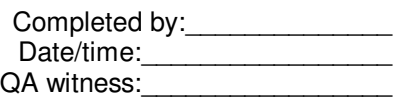

#### M.27 (optional) At each focus setting, plots of

M.27.1 3D and contour of  $I_x$  vs.  $\theta_x$  and  $\theta_y$ 

- M.27.2 3D and contour of  $I_v$  vs.  $\theta_x$  and  $\theta_v$
- M.27.3  $I_{xP}$ ,  $I_{xN}$ , and  $I_x$  vs  $\theta_x$  through telescope boresight
- M.27.4  $I_{yP}$ ,  $I_{yN}$ , and  $I_y$  vs  $\theta_y$  through telescope boresight
- M.27.5 Normalized  $SF_x$  vs  $\theta_x$  through telescope boresight with AS2 experimental and theoretical results overlaid
- M.27.6 Normalized  $SF_v$  vs  $\theta_v$  through telescope boresight with AS2 experimental and theoretical results overlaid

Procedure No. P0503 Rev.B

#### M.28 **Review all data sets to be sure enough data has been taken – don't complete procedure until all science tests have sufficient useful data.**

N Procedure Completion.

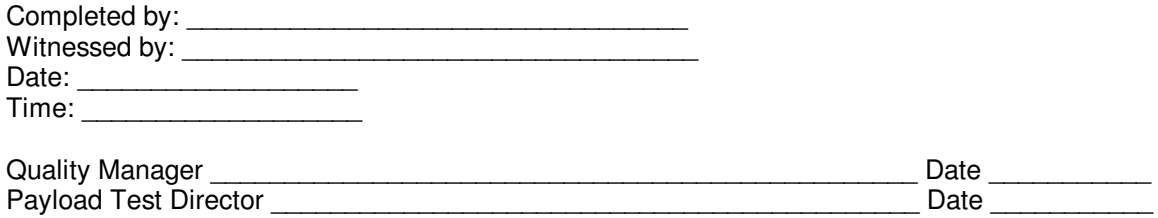